# *ISTRUZIONI PER LA COMPILAZIONE DELLA SCHEDA CTU*

La scheda è composta da 4 fogli di lavoro:

- 1. Dati anagrafici
- 2. Titoli di studio
- 3. Competenze
- 4. Dettaglio competenze (se definito)

Il file è nel formato "Cartella di lavoro di Excel 97-2003" ed è compatibile con Microsoft Excel, OpenOffice e LibreOffice.

La scheda compilata dovrà essere salvata nel formato di origine .xls (NON .xlsx) ed il nome del file dovrà essere "<CODICE\_FISCALE>.xls" (es: RSSMRA75A13H223G.xls)

## *1. Dati anagrafici*

Questo foglio di lavoro contiene i dati anagrafici del professionista.

Per limitare al minimo gli errori vengono effettuati alcuni controlli il cui esito è visibile sotto forma di colorazione della cella compilata e di messaggio di stato nella colonna C:

- verde per ok,
- giallo per avviso,
- rosso per errore.

Nella prima sezione di questo foglio il comune e la provincia di nascita vengono compilati automaticamente a partire dal codice fiscale.

La provincia ed il comune dei recapiti devono essere scelti tra i valori dei rispettivi menu a tendina.

Per richiamare la tendina occorre selezionare la cella interessata e successivamente cliccare sul piccolo triangolo alla destra della stessa.

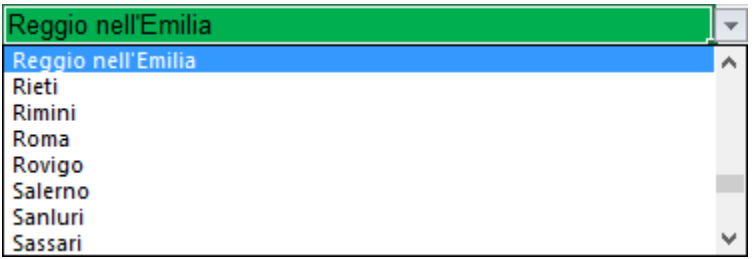

Fig. 1: menu a tendina per la selezione della provincia

La provincia deve essere compilata per prima in modo da poter presentare solo i comuni appartenenti ad essa nella tendina della riga relativa ai comuni.

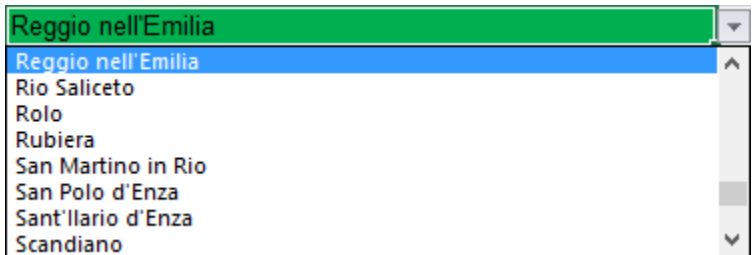

Fig. 2: esempio di menu a tendina per la selezione del comune

E' obbligatorio compilare i seguenti campi:

- codice fiscale;
- posta elettronica certificata (PEC);
- sezione relativa all'ordine/collegio professionale;
- almeno una sezione tra albo ctu e albo periti

### *2. Titoli di studio*

In questo foglio di lavoro il professionista può selezionare i propri titoli di studio.

Come nel foglio precedente la selezione avviene tramite un menu a tendina.

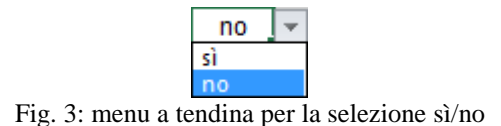

#### *3. Competenze*

In questo foglio di lavoro il professionista può dichiarare le proprie competenze scegliendole nell'elenco stilato dal proprio ordine/collegio professionale.

### *4. Dettaglio competenze*

In questo foglio di lavoro il professionista può dichiarare nel dettaglio le proprie competenze scegliendo tra le voci dell'elenco stilato dal proprio ordine/collegio professionale.

In alcune schede questo foglio di lavoro è assente per scelta dell'ordine/collegio professionale.